## **راهنمای استفاده از فایل ها**

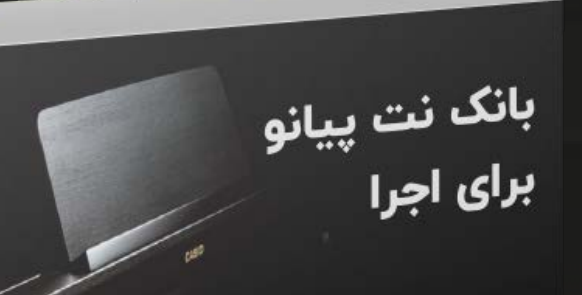

 $\bullet$ 

19

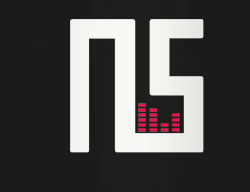

NOTSEDA.COM

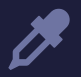

برای هر آهنگی براتون 2 تا فایل قرار داده شده که این زیر ه*ر*کدومش رو براتون توضیح میدم

۱ - فایل **PDF** نت نویىس

۲ - فایل با فرمت **MIDI**

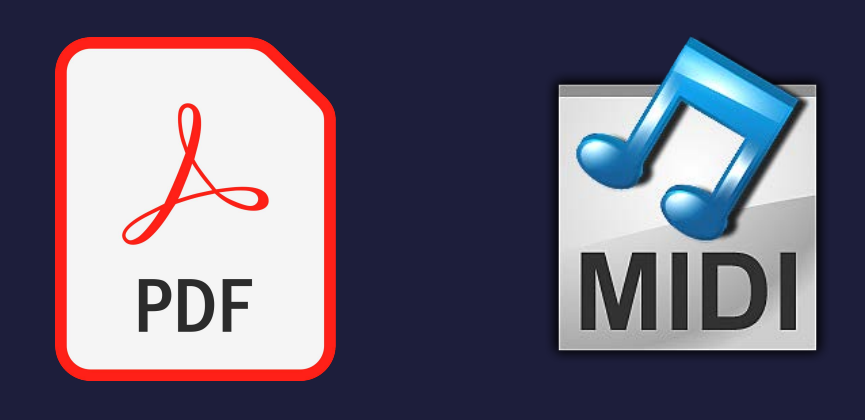

فایل **PDF** که تکلیفش مشخصه و برگه نت آهنگ مورد نظر در یک کلید خاص هست که بهتره ّ پرینت گرفته بشه ، اما نحوه کار با دو نوع فایل دیگه رو براتون توضیح میدم که به یک نرم افزار برای لود شدن نیاز داره که تو پوشه براتون قرار دادم .

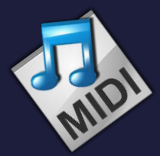

## فایل **MIDI**

فایل **MIDI** کاربردهای زیادی داره و اونایی که کار آهنگسازی انجام میدن به خویب با این فایلها آشنان ، امّا ما اینجا قراره یه استفاده دیگهای از این فایل داشته باشیم

## **MIDI SHEET MUSIC** افزار نرم

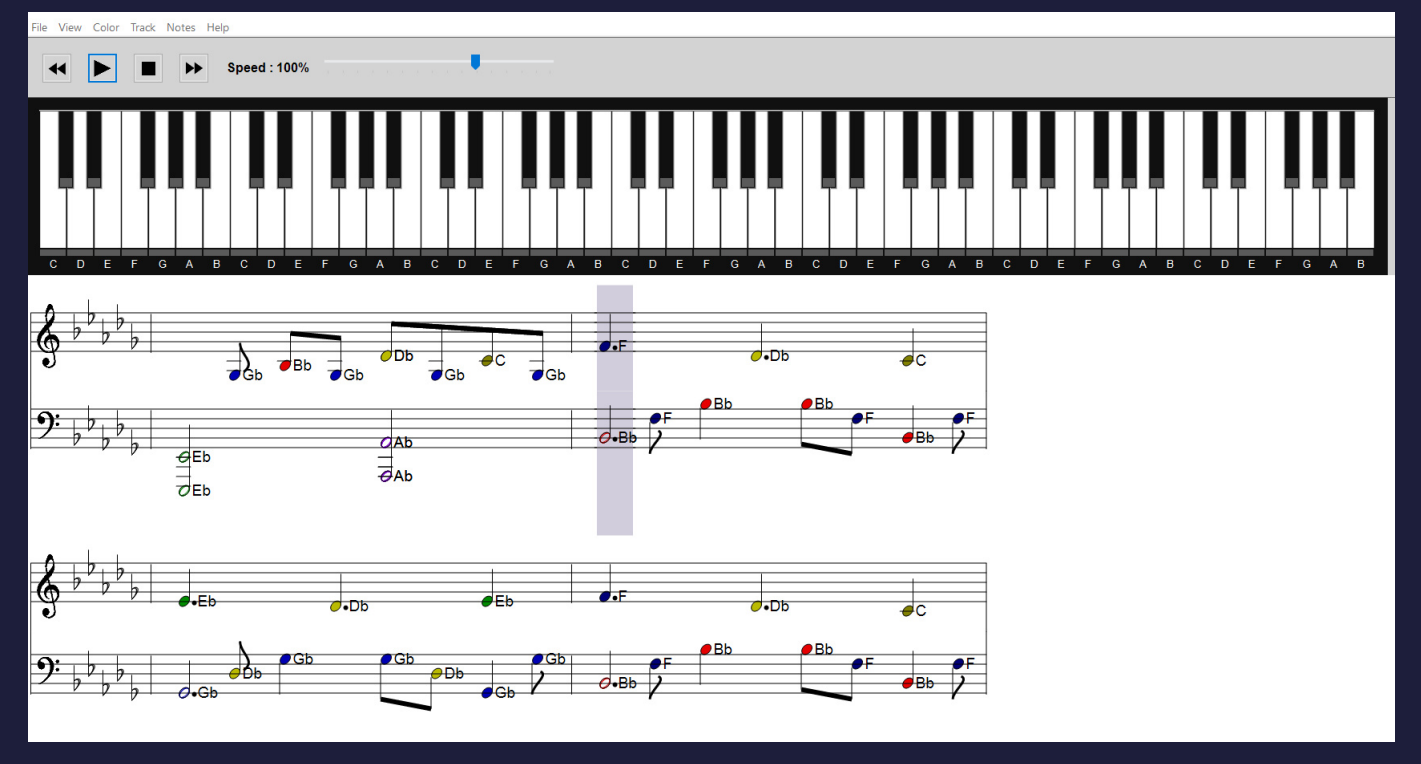

نسخه ویندوز این نرم افزار رو تو پوشه براتون گذاشتیم ، نیازی به نصب نداره و کافیه بازش کنید و یکی از فایلهای میدی که تو پوشه آهنگها هست رو انتخاب کنید و بکشیدش تو محیط این نرم افزار تا مثل تصویر بالا هم نت کیبوردی که باید بزنید رو نشون بده و هم برگه نت رو . تازه کیل امکانات دیگه هم داره که تو صفحه بعد بهتون میگم

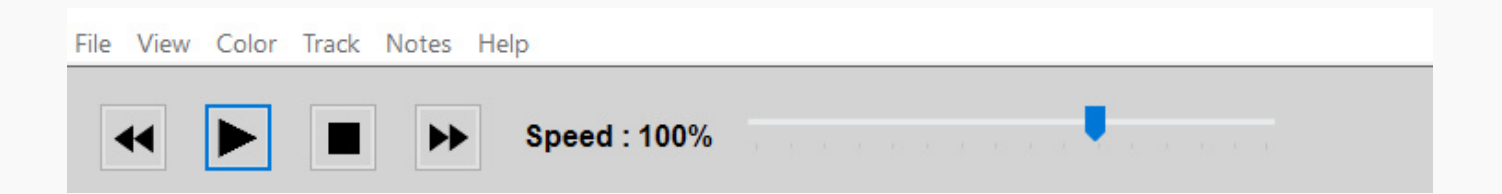

از این قسمت یم تونید سرعت رو کم و زیاد کنید فقط این نکته رو بگم که در حین پخش آهنگ نمیتونید سرعت رو تغییر بدید (اوایل حتماً با سرعت کم تمرین کنید و کم کم که دستتون عادت کرد سرعت رو ببرید بالاتر)

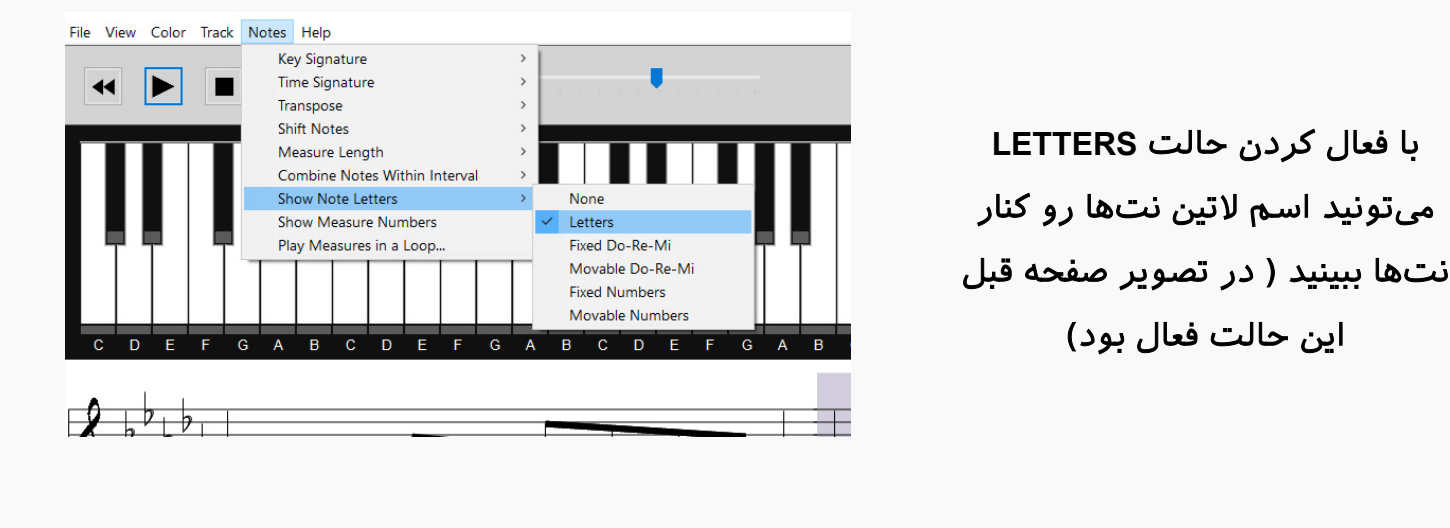

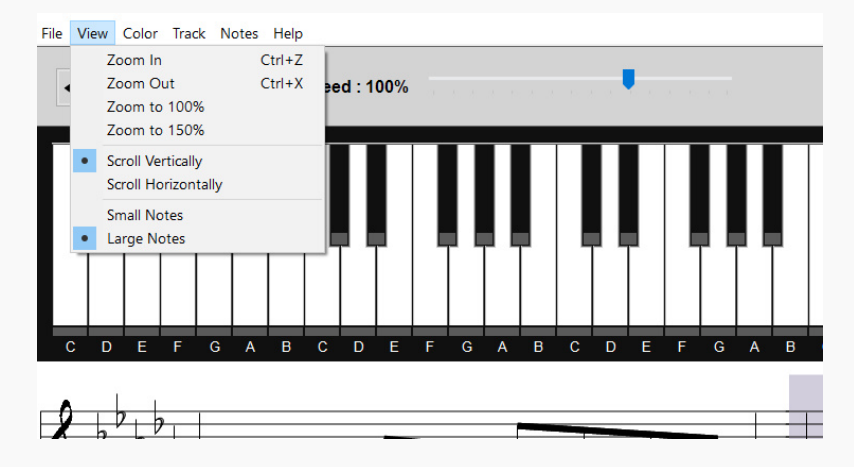

این بخش هم خییل مهمه چون یم تونید مقدار زوم و حالت اسکرول رو انتخاب کنید

از قسمت **COLORS** هم یم تونید به هر نت یه رنگ خاص اختصاص بدید

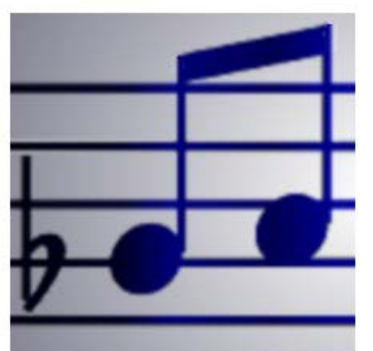

 $\blacktriangleleft$ 

6

Ř

 $\overline{\bullet}$ 

## Midi Sheet Music (patched)

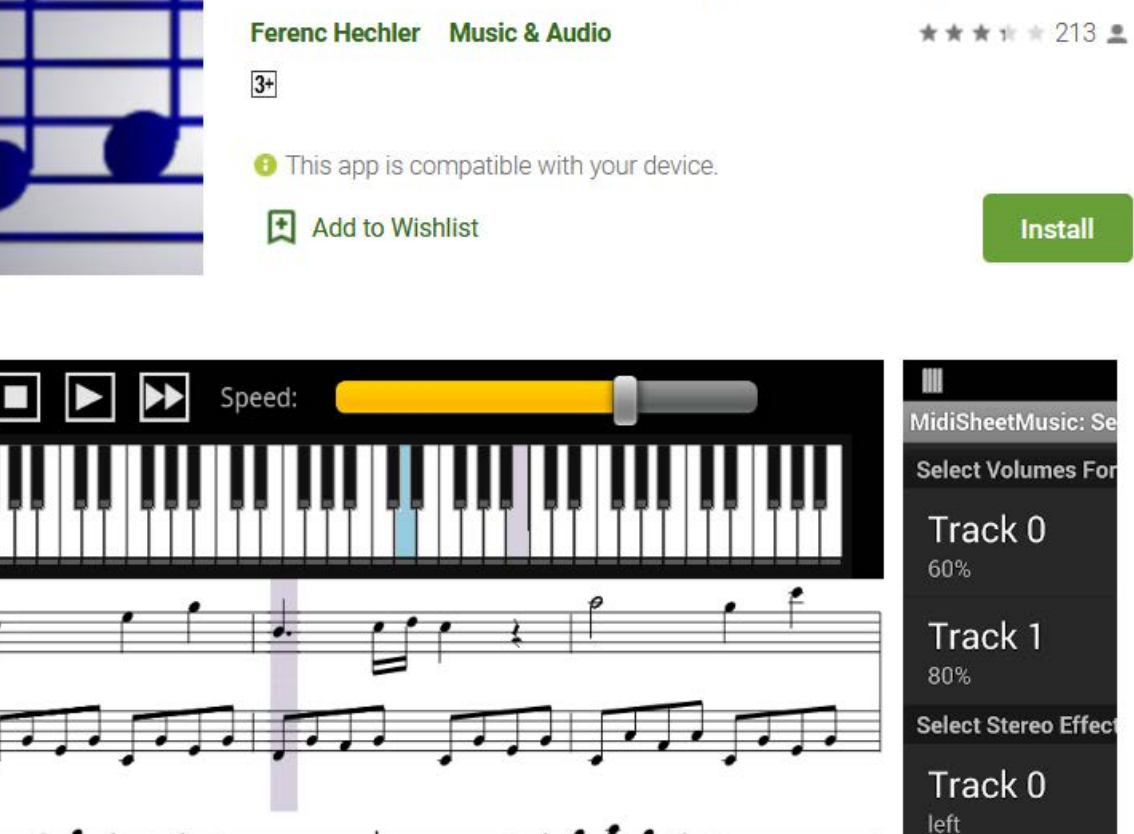

 $\mathcal{P}$ 

Track 1 mostly right

نسخه موبایلش رو هم یم تونید از اینترنت دانلود کنید هم برای آندروید و هم برای آیفون